# How to Create a F3K Contest with GliderScore

Robust

#### Create a new contest

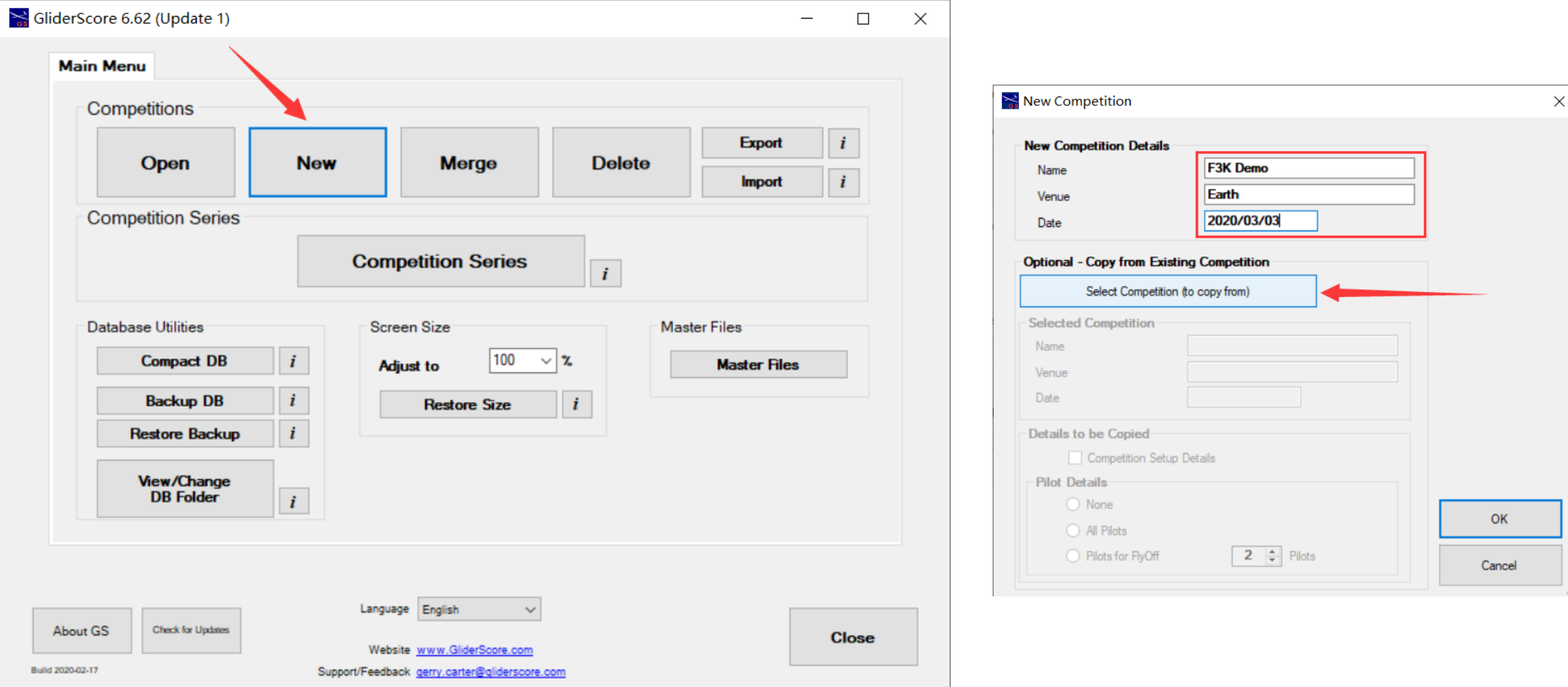

#### Begins with a sample

 $\times$ 

**Select** 

**Close** 

#### GliderScore - Copy Competition Name Venue Date  $\overline{\phantom{m}}$ F3K China Yangcheng Lake 2020/10/1 **ALES Sample Comp** Venue 2012/12/31 F3B Sample Comp Venue 2012/12/31 New Comp 2012/3/31 Venue F5J Sample Comp 2011/3/31 Venue Electric Sample Comp 2010/6/30 Sample 2010/6/30 F3F Sample Comp Sample  $\ddot{\phantom{1}}$ F3K Sample Comp 2010/6/30 Sample F5B Sample Comp Sample 2010/6/30 Jerilderie 2010 Jerilderie 2010/6/12 F3B International 2010/3/5 Milang F3J International Flyoff 2009/3/8 Milang F3J International 2009/3/6 Milang

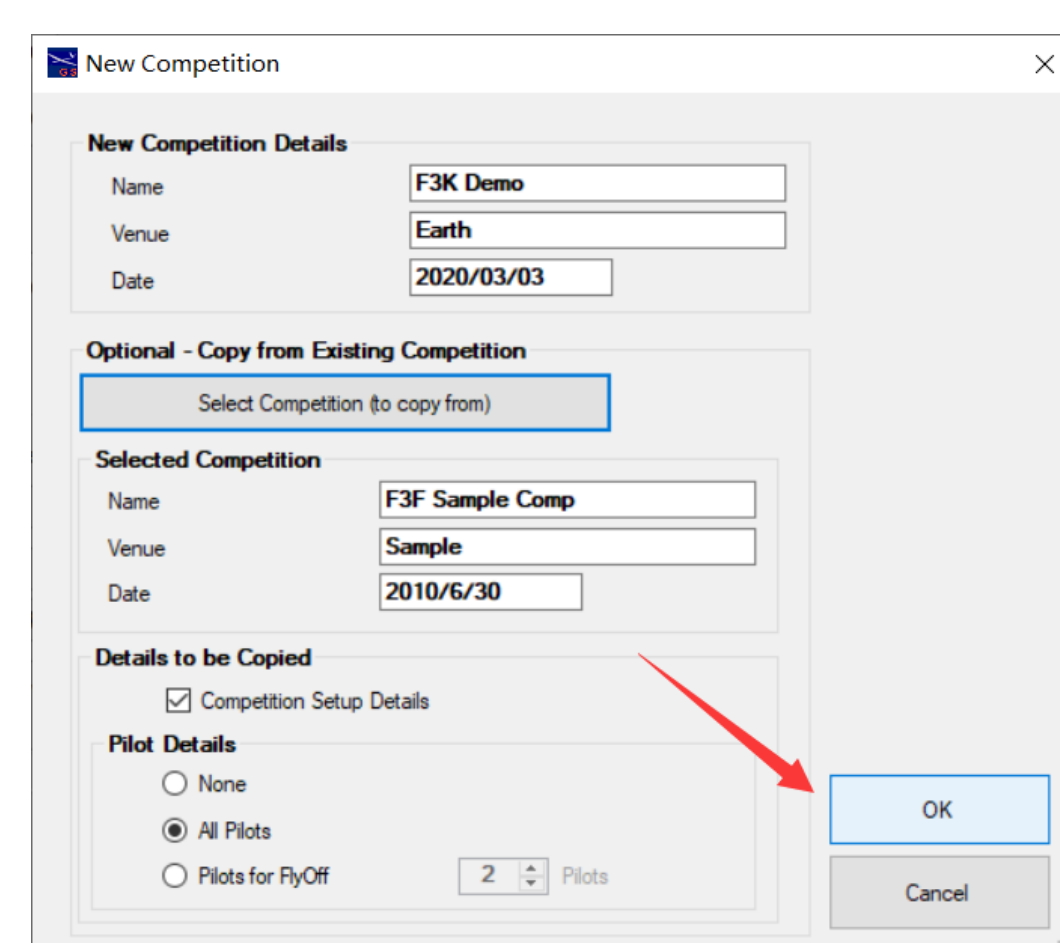

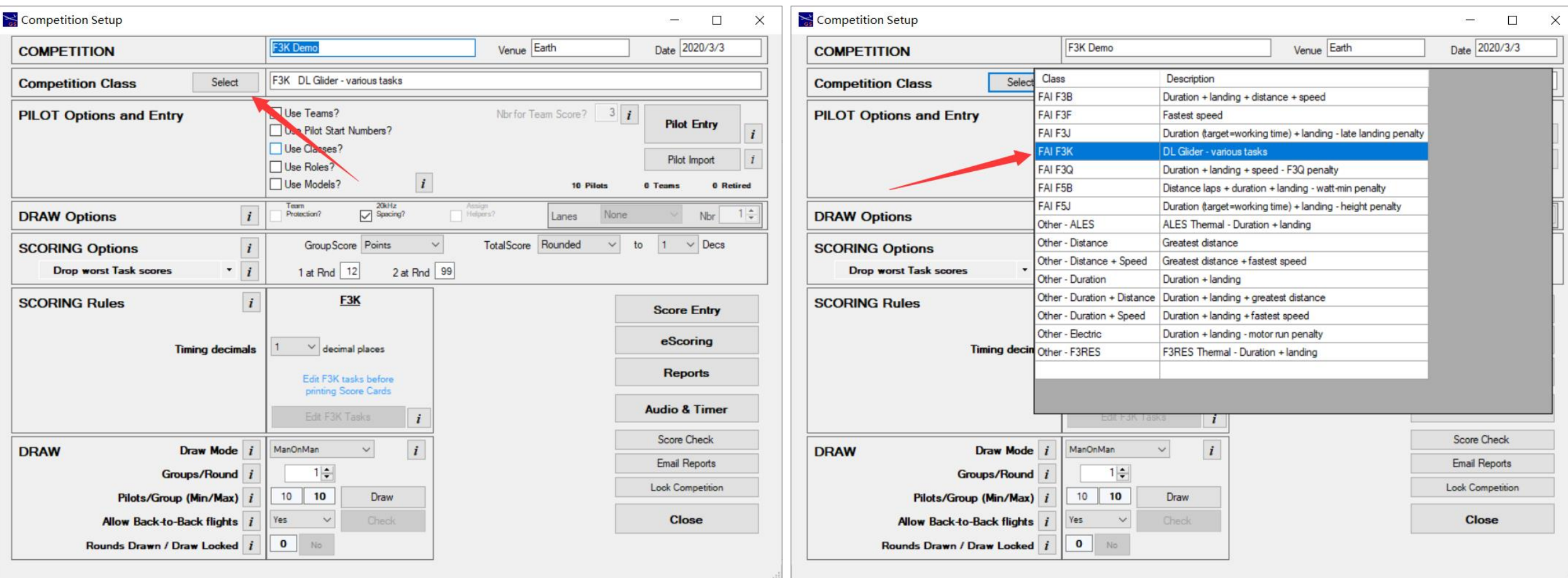

#### Back to the Competition Setup

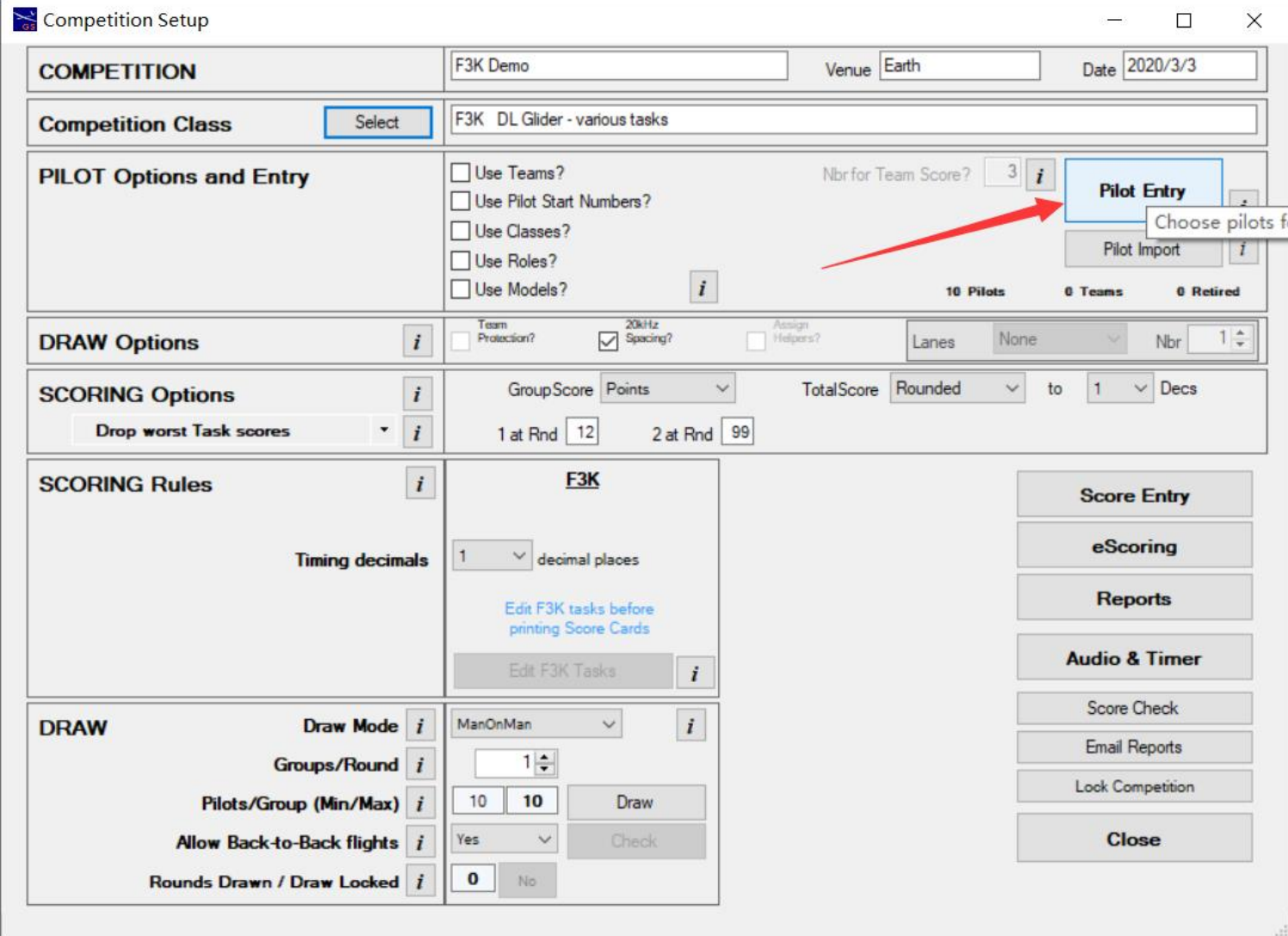

#### Add the pilots and save

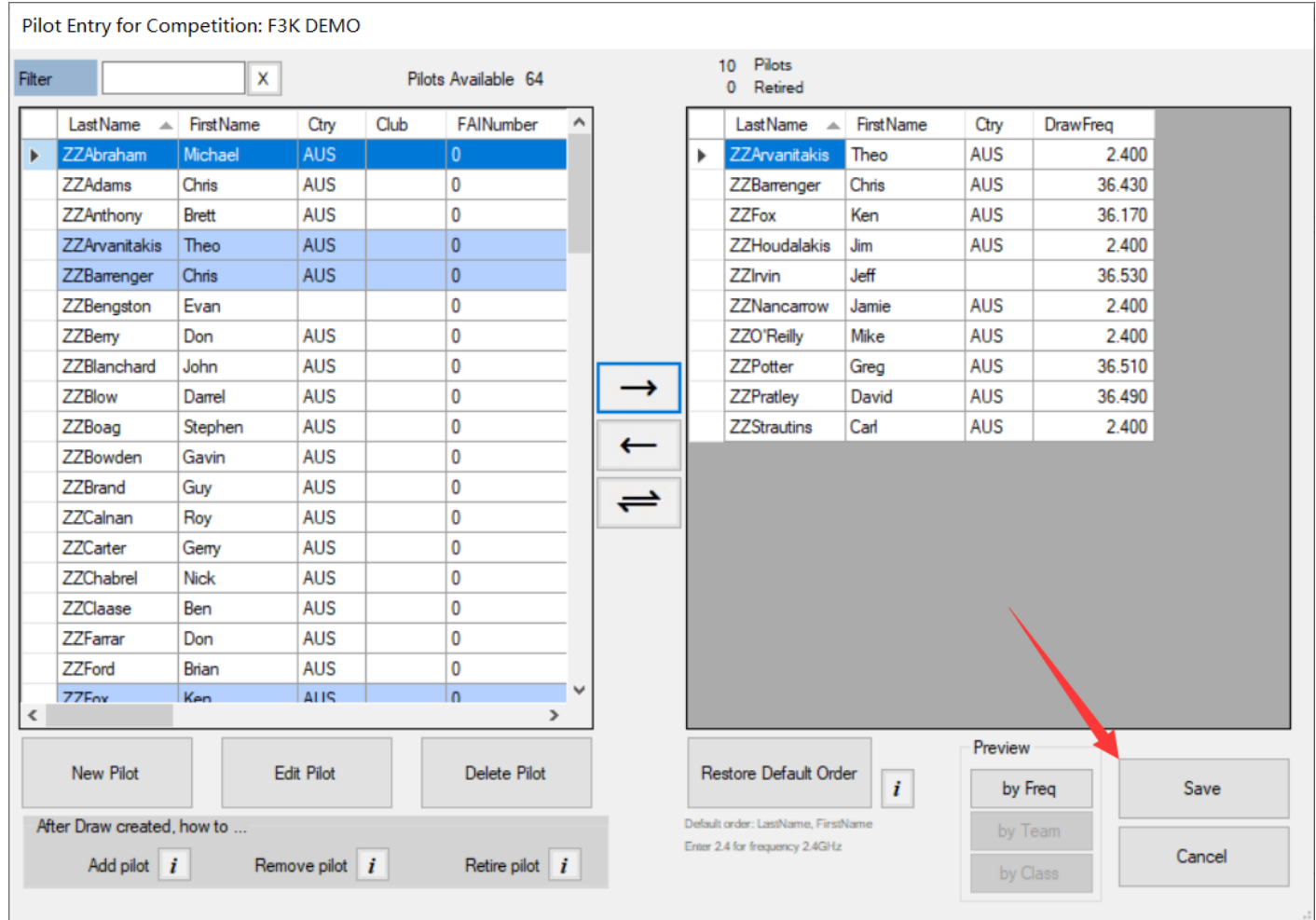

# Example:10 pilots in 2 groups, 8 rounds

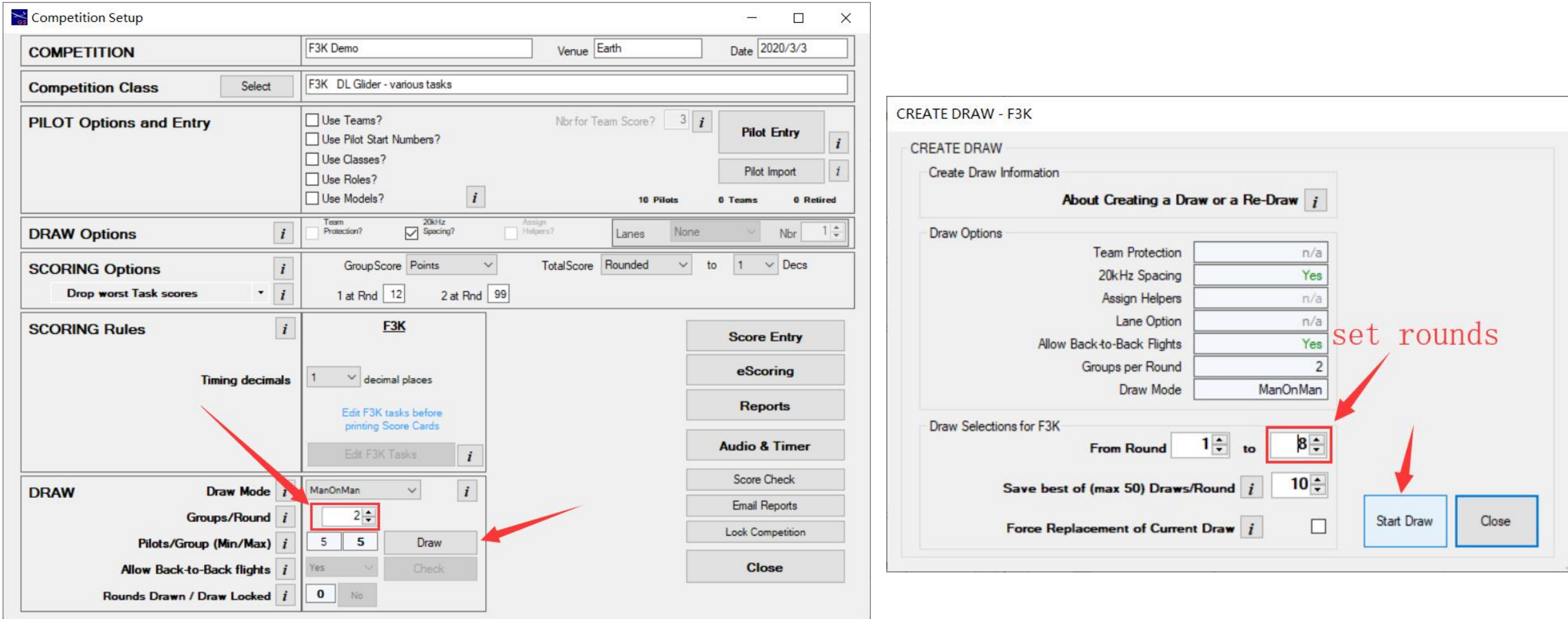

# Draw finished

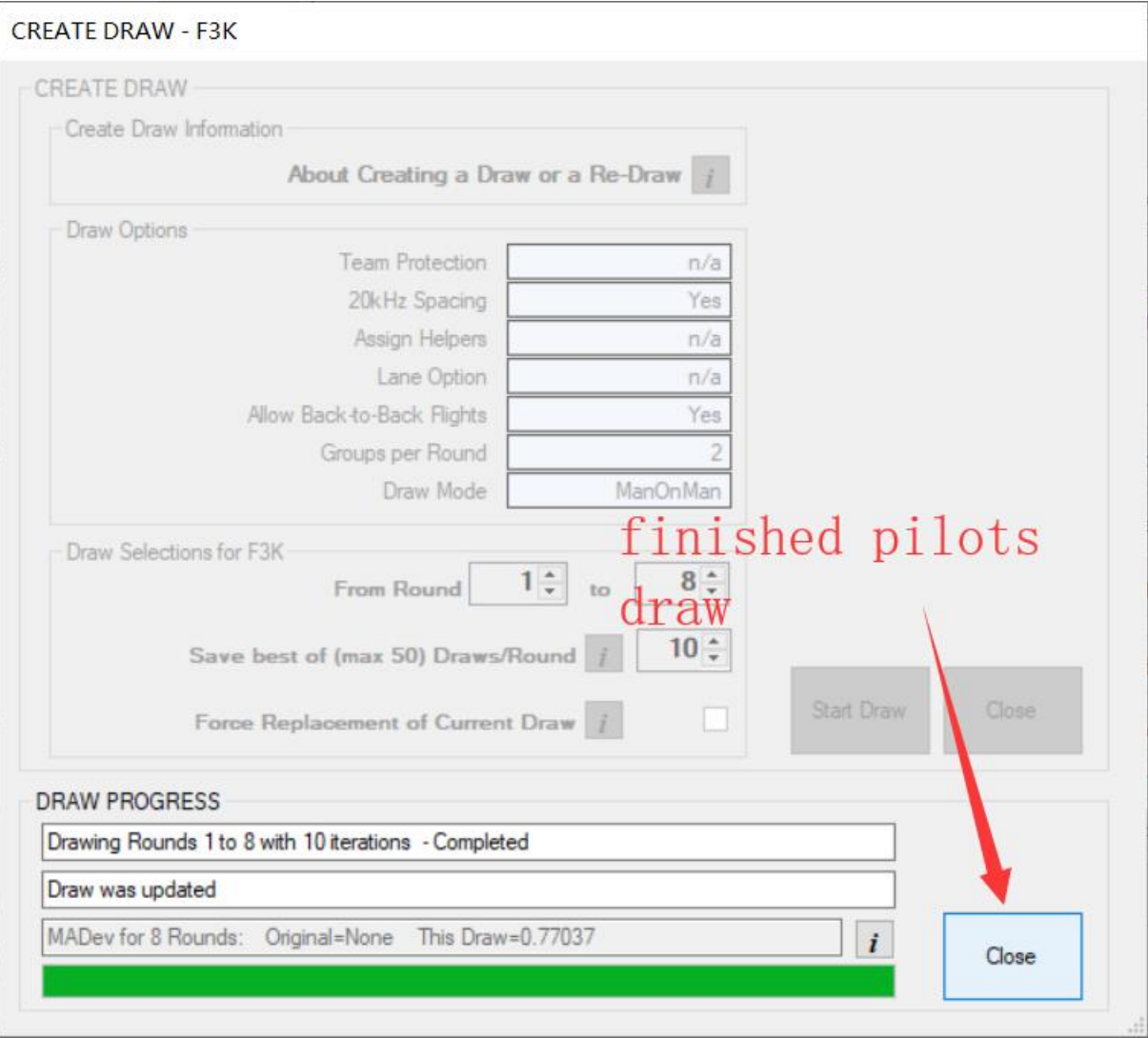

### Edit the tasks

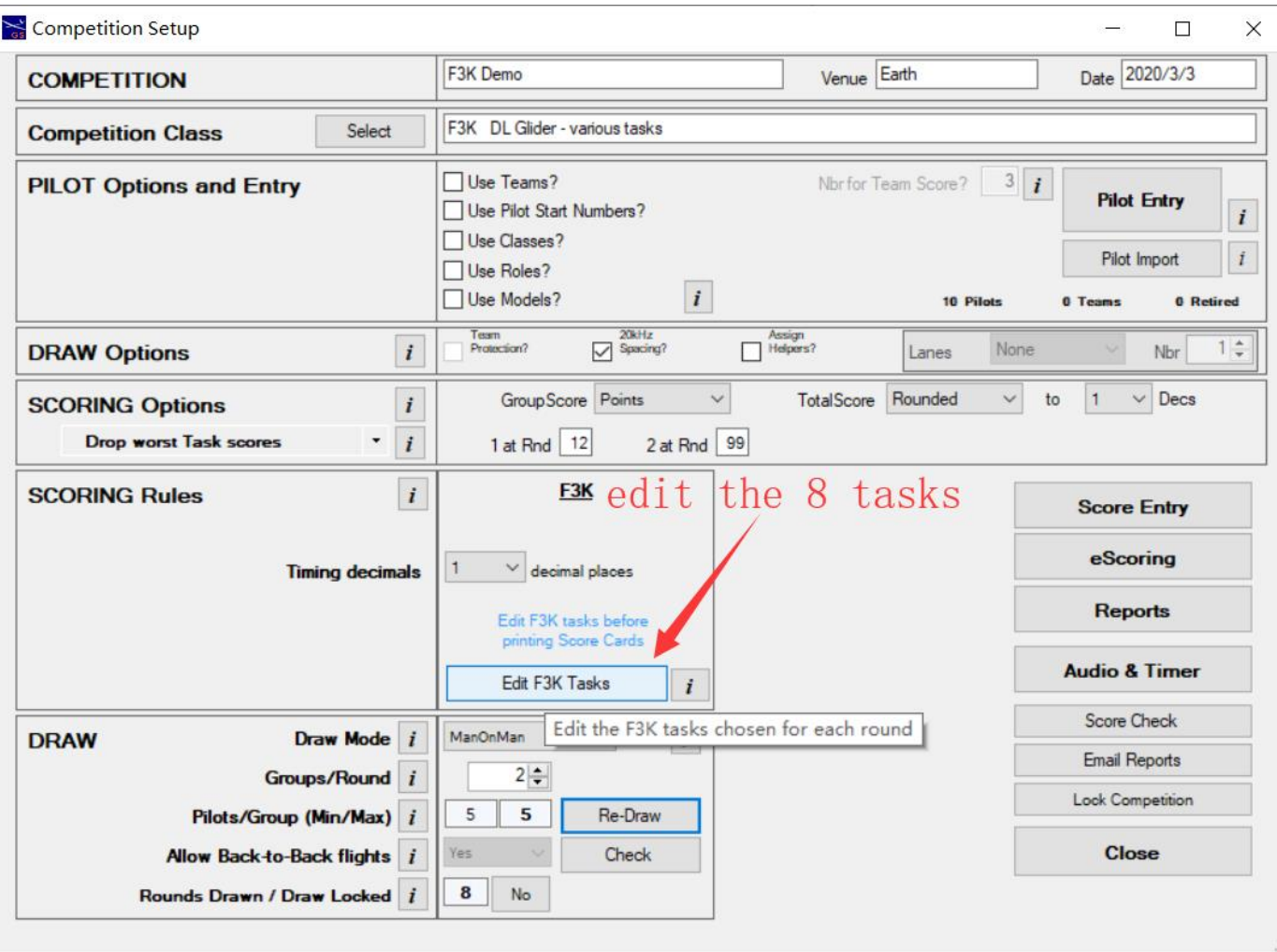

#### Select the task for each round

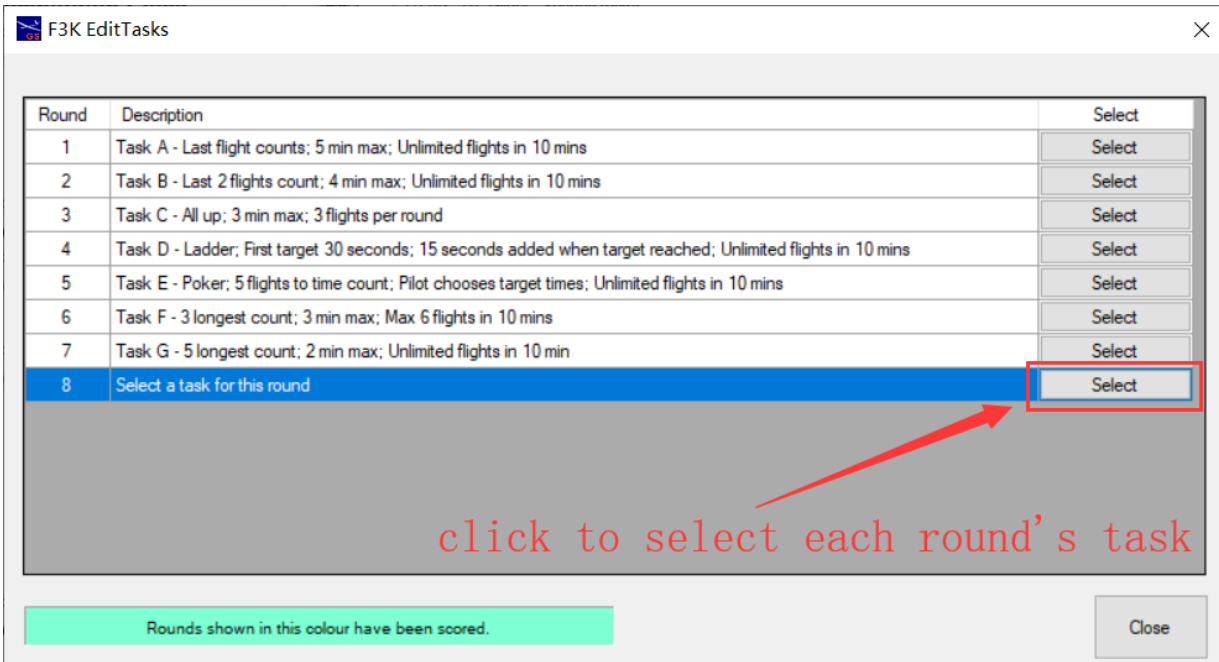

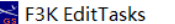

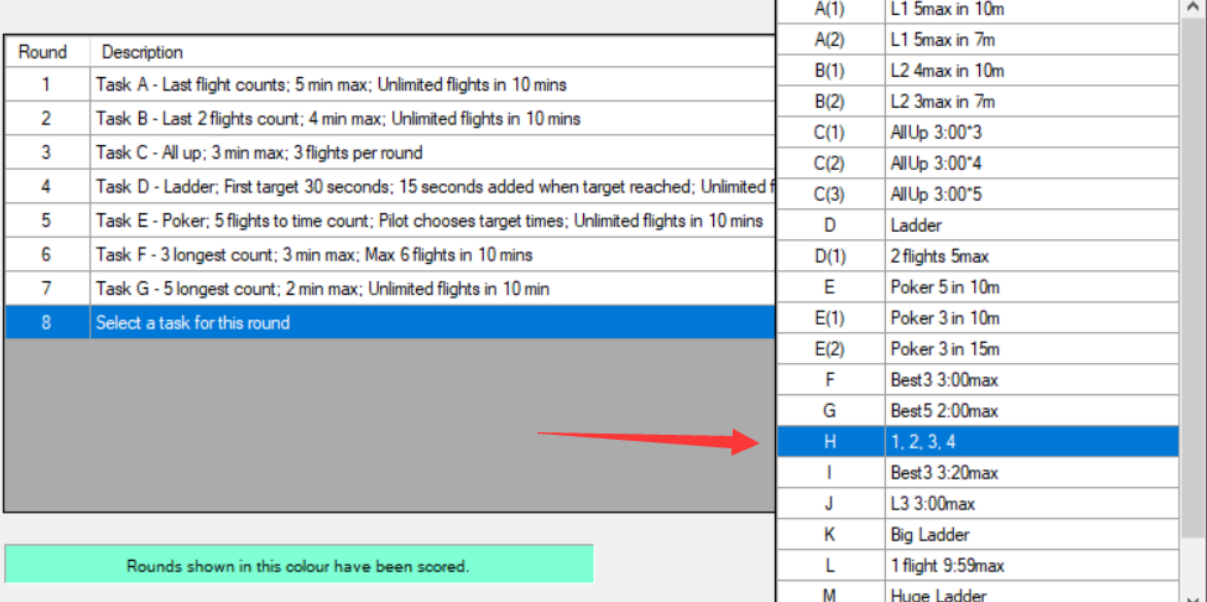

X

### Select the timer

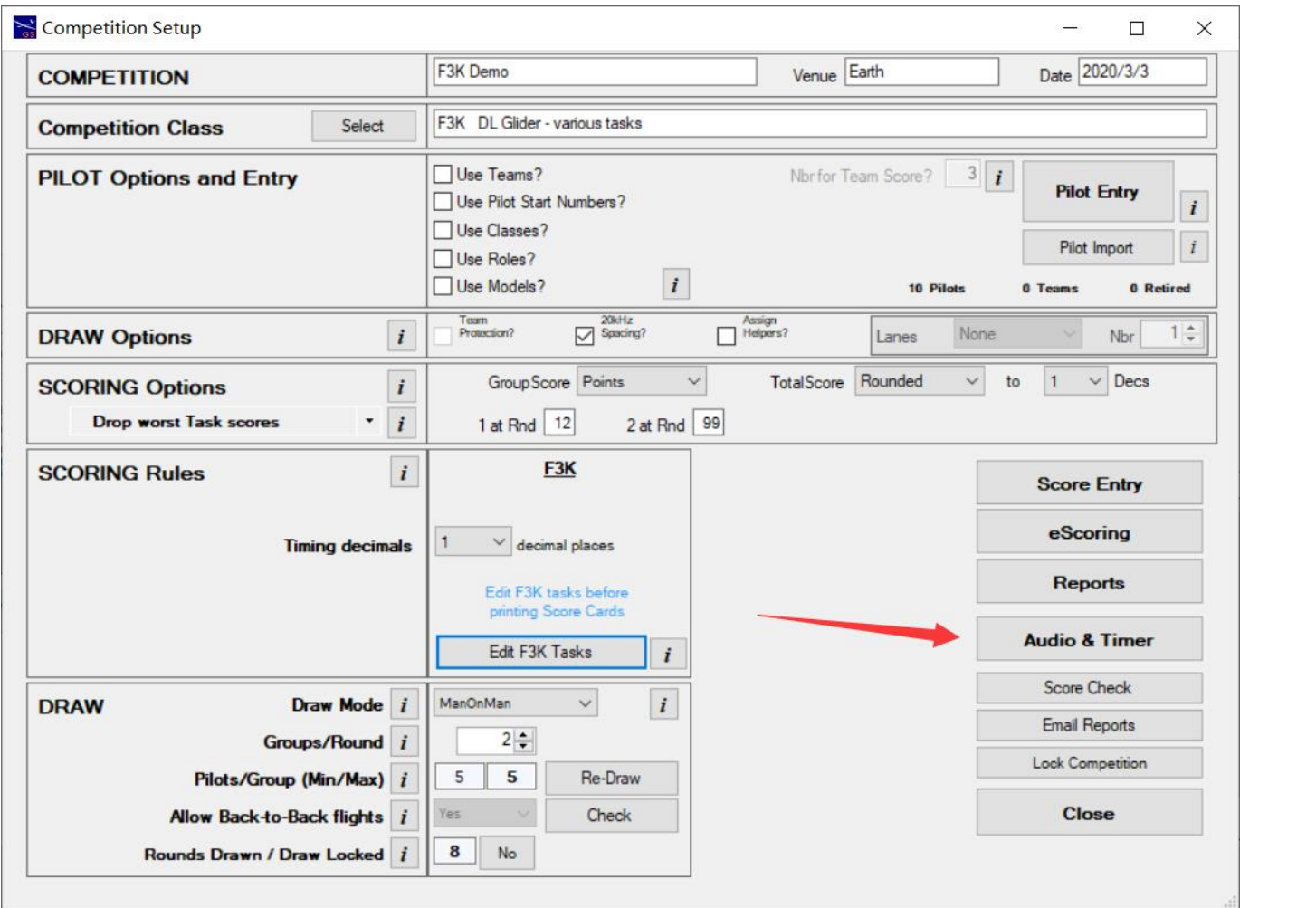

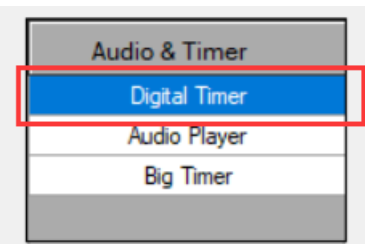

#### Edit the event table

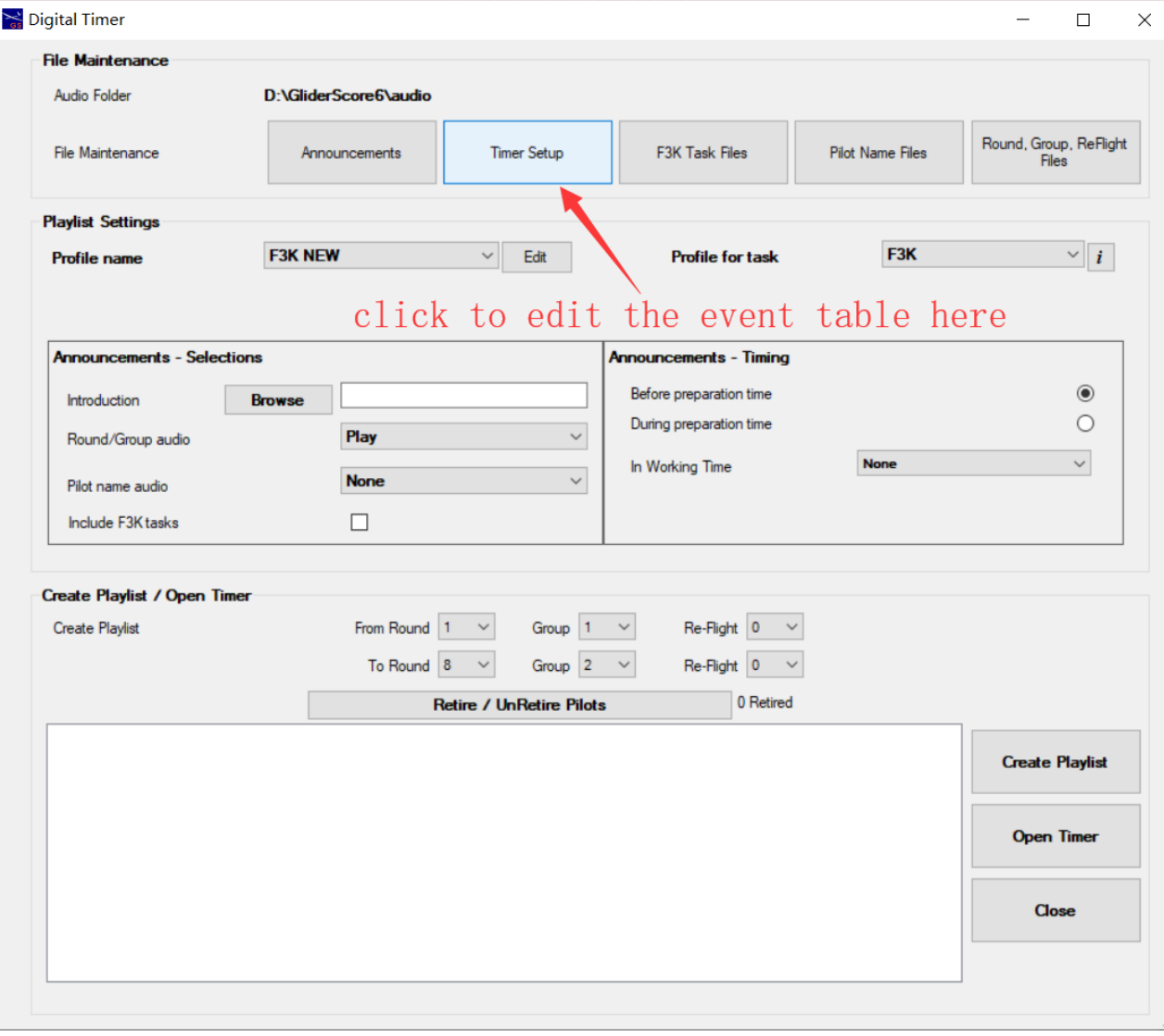

# Edit your own event table or import from files

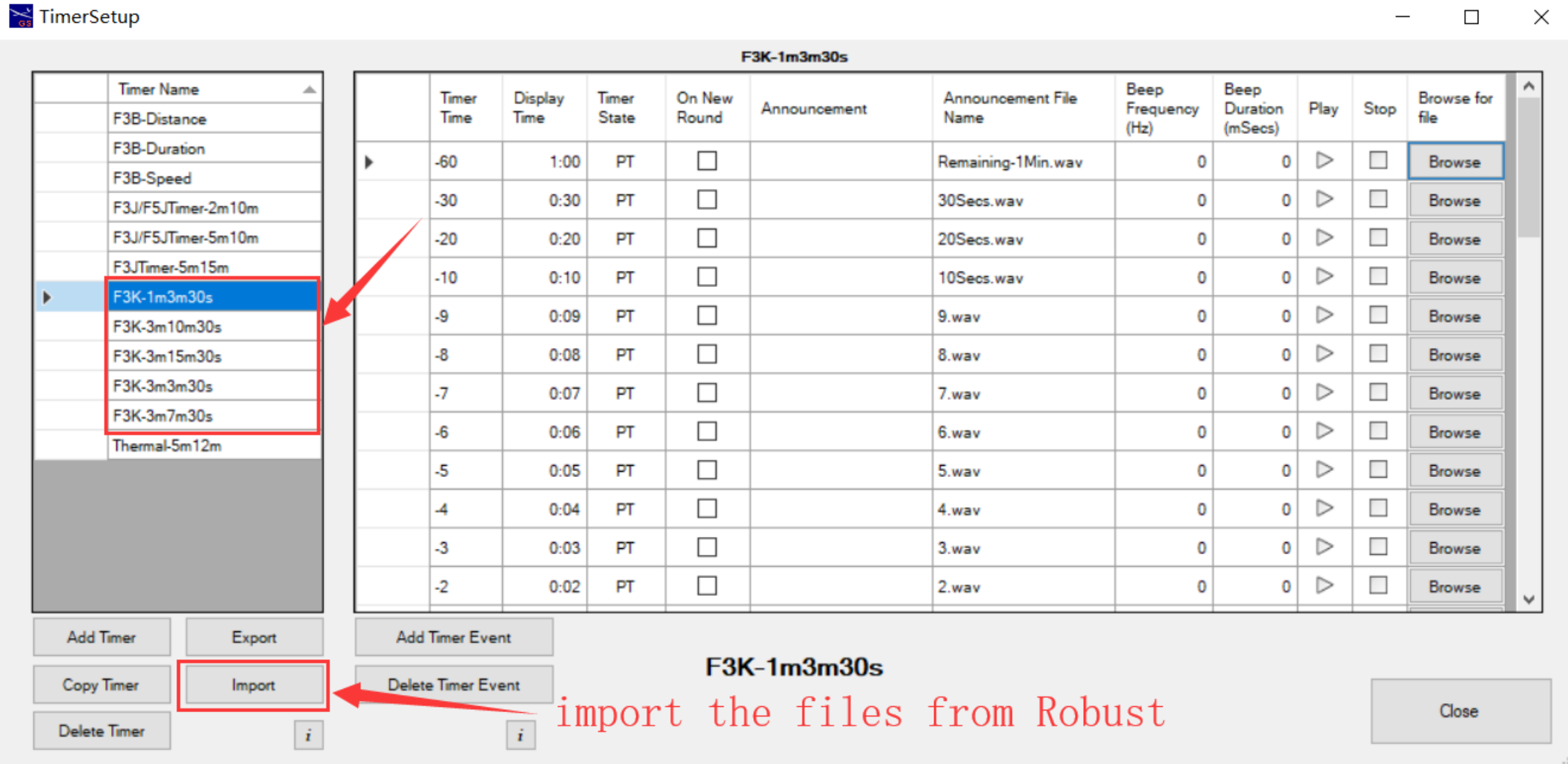

# The event tables and task concept

E3K-1m3m30s.timer F3K-3m3m30s.timer F3K-3m7m30s.timer F3K-3m10m30s.timer F3K-3m15m30s.timer

- There are total 5 tables
	- 3m10m30s means: 3minutes preparation time / 10 minutes working time / 30 seconds landing time
- Every task built by the 5 tables
	- Such as AULD 3 by 3 minutes:
		- 3m3m30s + 1m3m30s + 1m3m30s ( $1<sup>st</sup>$  flight /  $2<sup>nd</sup>$  flight)
	- Such as huge ladder:
		- 3m15m30s
	- Such as L1x5:
		- 3m7m30s
	- Such as L2x4:
		- 3m10m30s

#### Create the playlist and open the timer

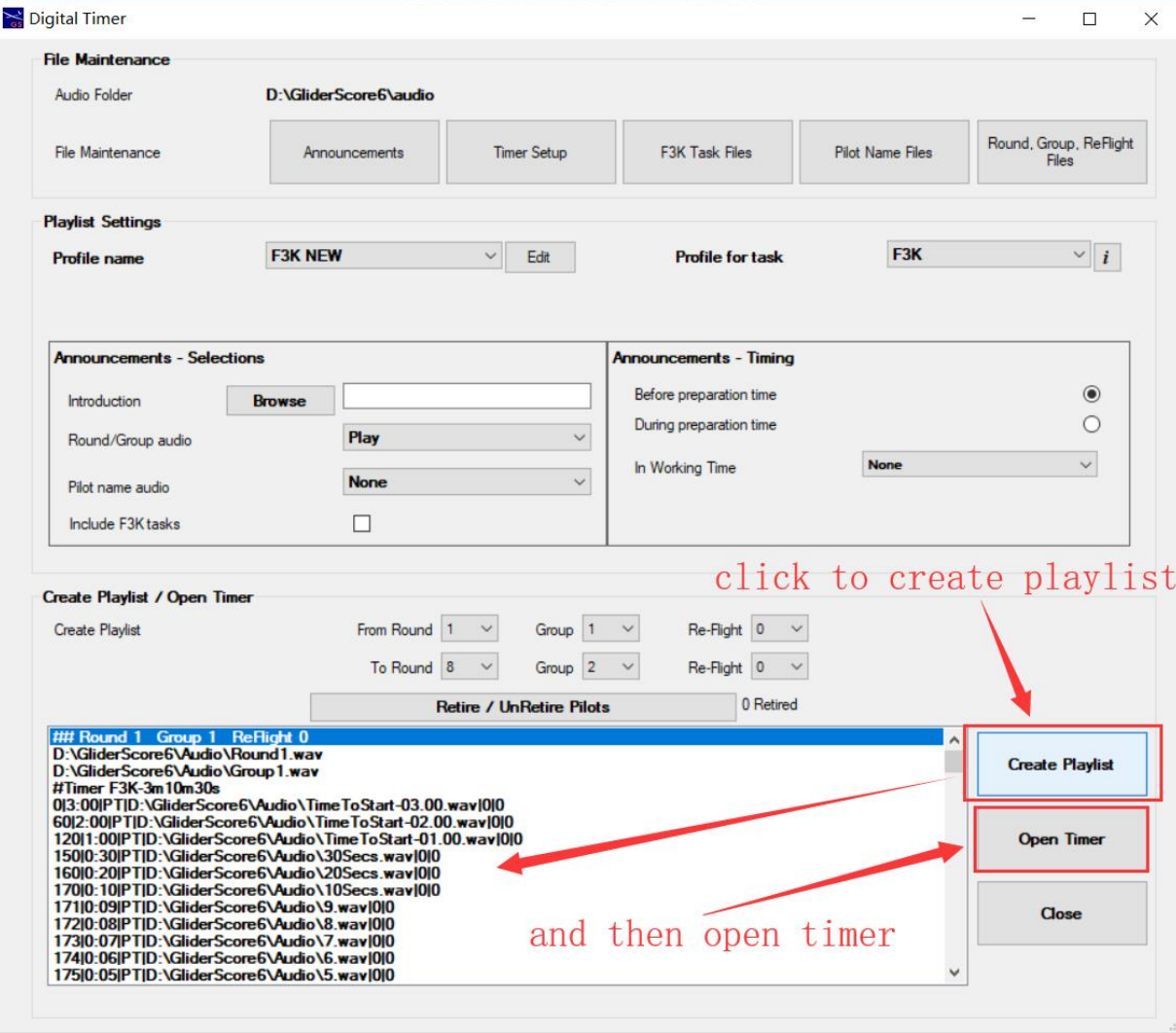

#### Set the timer and play

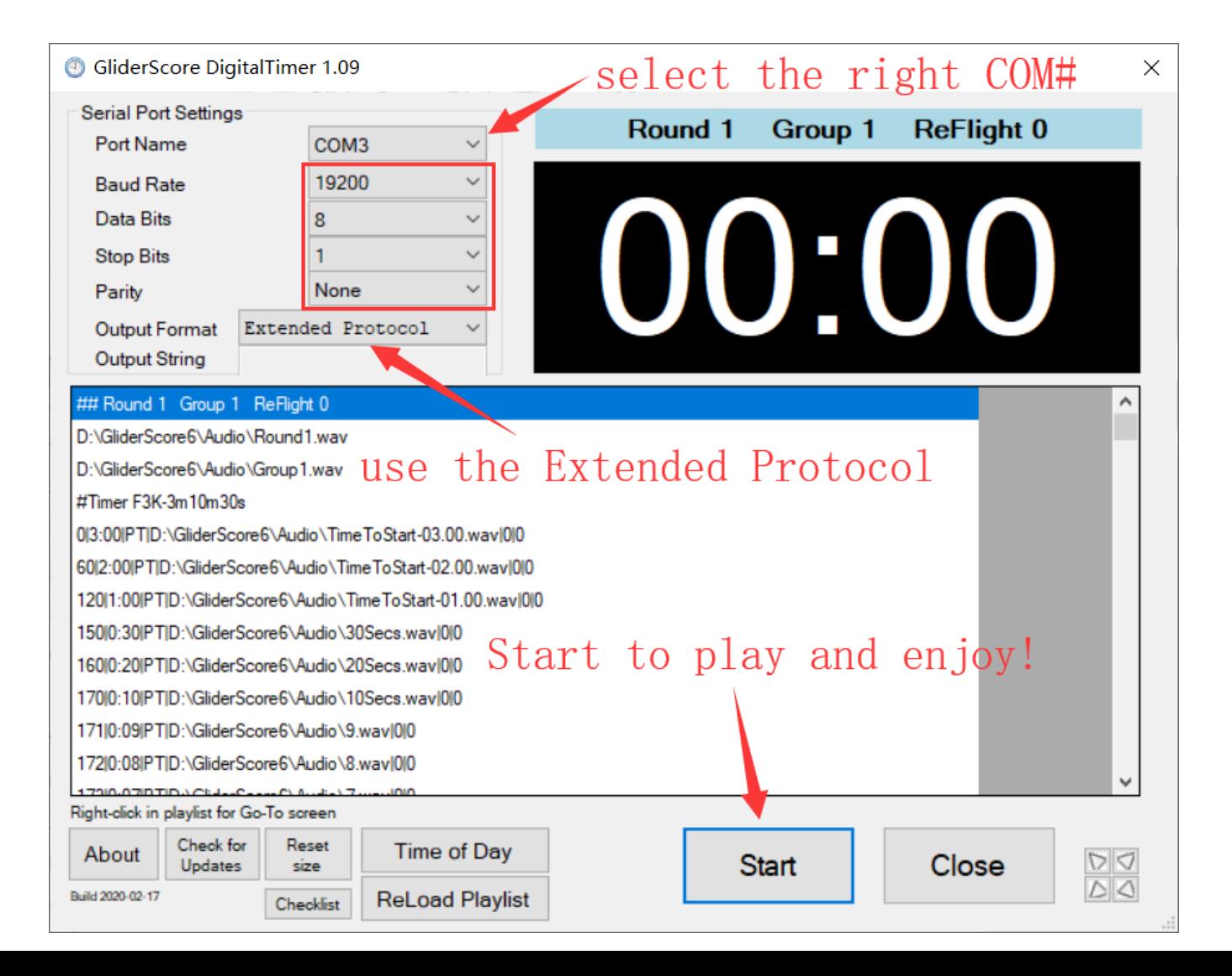